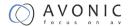

# **Avonic AV-REC100**

## **Rack Mount HDMI Recorder**

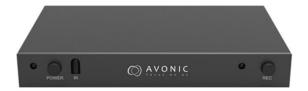

### **User Manual**

Version 1.5

Update notes: Operation section added Various type errors corrected Introduction area standarized

Join Avonic

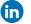

<u>linkedin.com/company/avonic</u>

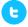

twitter.com/avonic

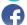

facebook.com/avonic

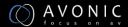

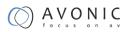

m

# **Contents**

| ontents                          |    |
|----------------------------------|----|
| Introduction                     | 3  |
| Congratulations                  | 3  |
| Safety Notes                     | 3  |
| Maintenance                      | 3  |
| Contact                          | 3  |
| Package contents and Accessories | 4  |
| Product Overview                 | 4  |
| Features                         | 4  |
| Product Description              | 5  |
| Front Panel View                 | 5  |
| Rear Panel View                  | 5  |
| Installation                     | 6  |
| Connection Diagram               | 6  |
| Operation Instructions           | 7  |
| Remote Control                   | 7  |
| Menu                             | 8  |
| Operation                        | 9  |
| Video                            | 9  |
| Photo                            | 10 |
| Appendix                         | 11 |
| Technical Data                   | 11 |

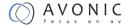

### Introduction

### Congratulations

Thank you for purchasing the Avonic AV-REC100 HDMI Recorder. Before beginning to operate this device, please read the manual in order to make sure the best performance is obtained. Please, save this manual for future reference.

### **Safety Notes**

- Installation and servicing should only be done by Qualified Service Personnel and conform to all local codes.
- This unit is designed for indoor use only and it must not be installed where exposed to water or other liquids and moisture.
- Before powering on the device, check the input power voltage carefully.
- Avoid shock and vibration when transporting and installing the device.
- Electronic devices produce heat. Do not block the ventilation slots of the device and make sure the installation environment is well ventilated to avoid overheating.
- Before cleaning, unplug the power cable. Use a soft, damp cloth to clean the device, do not use strong or abrasive detergent to clean as it will damage the device.
- If you wish to dispose this product, please contact Avonic to obtain info about the take-back procedure.

#### Maintenance

Before cleaning, unplug the power cable. Use a soft, damp cloth to clean the device, do not use strong or abrasive detergent to clean that will damage the device.

#### Contact

For any questions or suggestions, contact the reseller or the local distributor of Avonic. Find the local distributor on the website of Avonic.

For the most recent manual or datasheet, look at the Avonic website.

www.avonic.eu

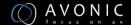

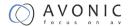

### **Package contents and Accessories**

| Quantity | Decription          | Avonic SKU    |
|----------|---------------------|---------------|
| 1 pc     | HDMI Video Recorder | AV-REC100     |
| 1 pc     | Power Adaptor 5V 2A | AV-REC100-PSU |
| 1 pc     | Remote Control      | AV-REC100-RC  |
| 1 pc     | Rack Mount 1U       | AV-REC100-RM  |
| 1 pc     | USB cable           | AV-REC100-USB |

### **Product Overview**

The Avonic AV-REC100 is an HD Video Recorder that employs HDMI technology to receive video & audio from HDMI input. It can store the video & audio directly into a portable USB hard drive disk or a high-speed pen drive. It uses H.264 AVCHD M2TS format, which guarantees efficient compression and timely delivery. Recorded video can be played back on any media player, Blu-Ray Disc player or PC/Notebook that supports AVCHD M2TS file format.

#### **Features**

- No need to install a driver, it is truly PnP
- Support recorder video and capture photo to 1 USB storage device
- Support playback video and photo from the USB storage device
- The HDMI Video Capture formats using the FAT32 file system format (up to 32 Gb partition size)
- Support max records video file size up to 4Gb. Seamless recording to next file (up to 32 Gb in total)
- Support delete and rename the record file by remote control.
- It can automatically detect the input video formats and it will adjust to the set output size and frame rate automatically
- Fit for recording HDMI videos without computer, the recording resolution can be up to 1080P60
- With one-button-record button and USB interface, there is no need to install any software
- Portable and Practical, easy and convenient for using in professional applications like University / college lectures, (local) governmental council meetings, religious worship meetings, medical surgery sessions, etc.

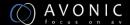

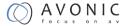

### **Product Description**

#### **Front Panel View**

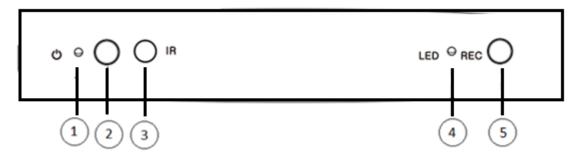

- 1. POWER LED: This LED will illuminate green when the device is powered on and illuminate red when the device is standby.
- 2. Power on/Standby button: power on or off the device.
- 3. IR: infrared remote control receiver.
- 4. LED: This LED illuminate when the device detects the Hard-Disc insert and it flashes when the system is recoding.
- 5. REC button: Starts and stops recording.

#### **Rear Panel View**

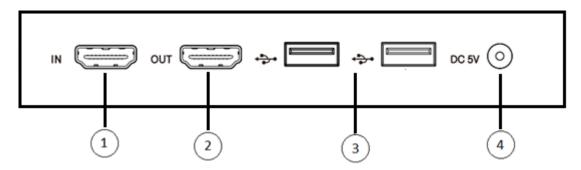

- 1. HDMI IN: Connect the input port to the HDMI output of the source device such as a DVD player or set-top box with an HDMI cable.
- 2. HDMI OUT: Connect the HDMI output to an HDMI display with an HDMI cable.
- 3. USB Interface: Connects to an external USB storage device, such as a USB pen drive or USB HDD. (recording is only on 1 USB interface. The 2<sup>nd</sup> USB is for USB powered HDD)
- 4. DC 5V: Plug the 5V DC power supply into the unit and connect the adaptor to an AC outlet.

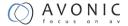

## Installation

### **Connection Diagram**

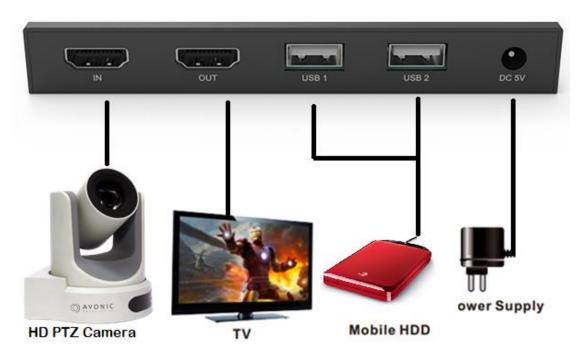

- Connect the Video Source to the HDMI Video Capture with an HDMI cable.
- Connect the HDTV to the HDMI Video Capture with an HDMI cable.
- Connect the USB Storage Device to the HDMI Video Capture.
- Connect the power cable to the HDMI Video Capture.
- Power on HDTV and Video Player.
- Power on HDMI Video Capture.
- Press the REC button to Recording the video to USB Storage Device.
- Press the REC button to stop Recording.

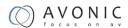

# **Operation Instructions**

### **Remote Control**

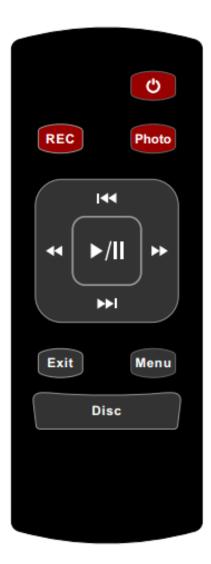

| Q               | Power on/Standby the device.                                                              |
|-----------------|-------------------------------------------------------------------------------------------|
| REC             | Start/Stop video recording to the USB storage device.                                     |
| Photo           | Captures current screen to a JPG file and stores to external USB storage device           |
| Menu            | Brings up the OSD Menu on the TV display                                                  |
| Exit            | Exits the OSD Menu or file browser menu.                                                  |
| Disc            | Opens the file browser for browsing all files on the USB storage device.                  |
| <b>&gt;&gt;</b> | Move-right button for OSD Menu navigation. In playback mode, Rapidly advances the video   |
| <b>*</b>        | Move-left button for OSD Menu navigation. In playback mode, Rapidly rewinds the video     |
| <b>&gt;&gt;</b> | Scroll-up button for OSD Menus navigation. In playback mode, skips to the next file.      |
| <b> </b>        | Scroll-down button for OSD Menu navigation. In playback mode, skips to the previous file. |
| M               | "Enter" button for OSD Menu navigation. In playback mode, Toggles between Pause and Play. |

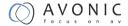

#### Menu

1. Press the "Menu" button on the remote, the screen will display the main OSD Menu.

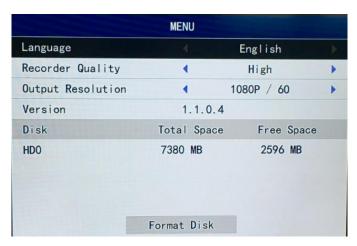

Language: select the OSD language.

Recorder Quality: select the recorder file quality. (Low---Normal----High)

Output Resolution: HDMI loop out resolution. Press the left or right button to select and press OK button to confirm. (1080p60,1080p50,1080i60,1080i50). (This is not the avi file video resolution)

Version: display the firmware version.

Disc: display the external USB disc or USB HDD information.

Format Disk: Format the external USB disc or USB HDD by FAT32 format.

2. Press the "Disc" button on the remote, the screen will display the Disc Menu, press the left, right, up, down buttons to playback the recorder video or photo files.

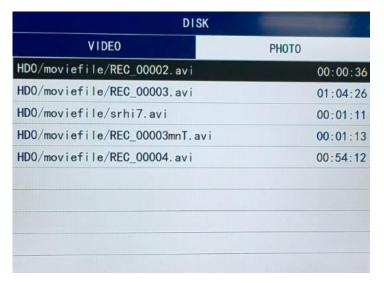

3. In DISK menu, select one file, then press "Menu" button. That will add a submenu on the right of the main menu. The user can delete or rename the selected file.

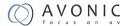

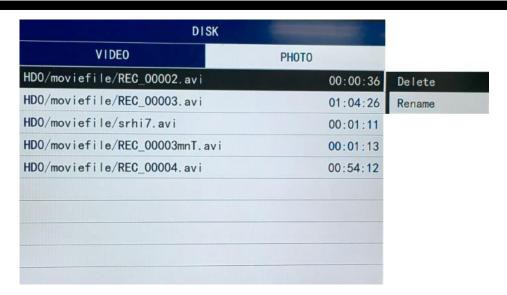

4. Select the Rename item, then press "OK" button, the device will display Rename menu. The user can rename the record file name by the remote control, press "Exit" button it will auto save the new name for this file.

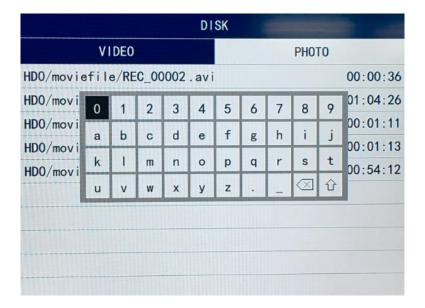

### **Operation**

#### Video

- 1. Connect a hard/flash drive and wait until left LED is green
- 2. Press REC (remote control or button) to start the recording. The right LED will be red. A red, blinking dot will appear on monitor output during recording.
- 3. Press REC again to stop the recording. The right LED will turn off
- 4. Remove disk from device. (it is possible to take the disk out immediately after the recording is stopped)

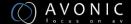

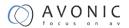

#### **Photo**

- 1. Connect a hard/flash drive and wait until left LED is green
- 2. Press Photo (remote control) to start the recording. A blue dot will appear for a second on the monitor
- 3. Do not remove disk from device immediately. The file needs to be written to the device. This takes a moment.

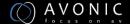

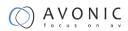

# **Appendix**

### **Technical Data**

| Host Interface      | 1x USB2.0 Host, 2 <sup>nd</sup> USB is for USB powered HDD                    |
|---------------------|-------------------------------------------------------------------------------|
| 1103t litterrace    | 1x 03b2.0 flost, 2 03b is for 03b powered flob                                |
| Input Interface     | 1x HDMI interface                                                             |
| HDMI Input Formats  | 480i, 480p, 576i, 576p, 720p50, 720p60, 1080i50, 1080i60, 1080p24/25/30/50/60 |
| Output Interface    | HDMI interface                                                                |
| Output Resolutions: | 1080i50, 1080i60, 1080p50, 1080p60                                            |
| Encode format:      | Hardware H.264 encoder                                                        |
| Power               | 5V DC / 2A                                                                    |
| Power consumption   | 10W                                                                           |
| Working Temperature | 0-50 deg C                                                                    |
| Storage Temperature | -20-70 deg C                                                                  |
| Storage Humidity    | 5%-90%                                                                        |
| Size                | 135x78x24 (L/W/H, mm)                                                         |
| Weight              | 120 g                                                                         |

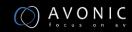